# Security in Angular Applications

**GeneXus** 

# Security

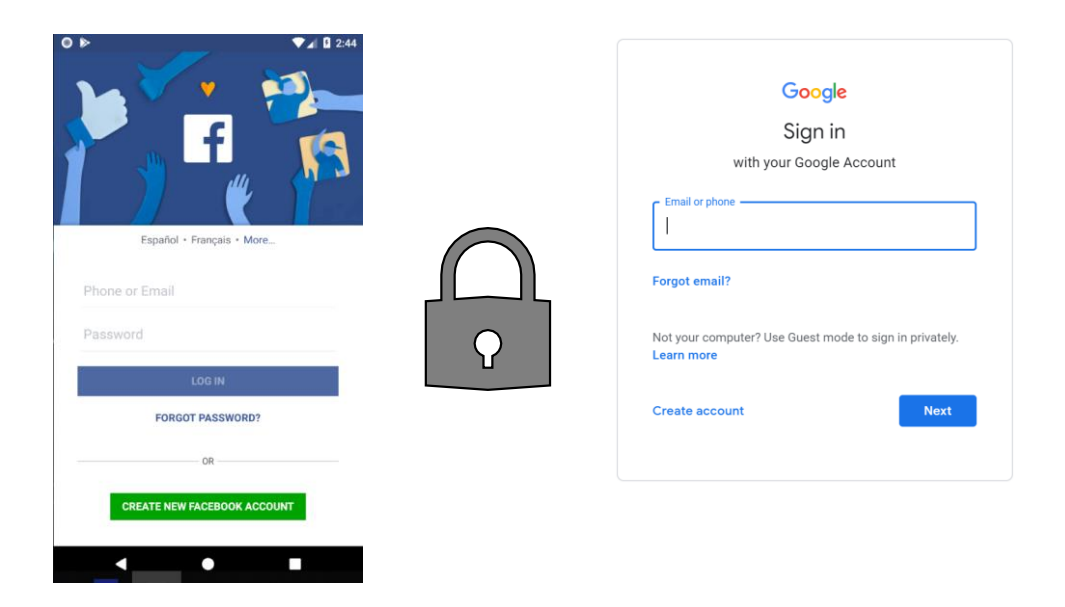

Most current applications require a security scheme so that only allowed users can access it, and also to authorize or restrict access to parts of the application according to the permissions assigned to each user.

# Security

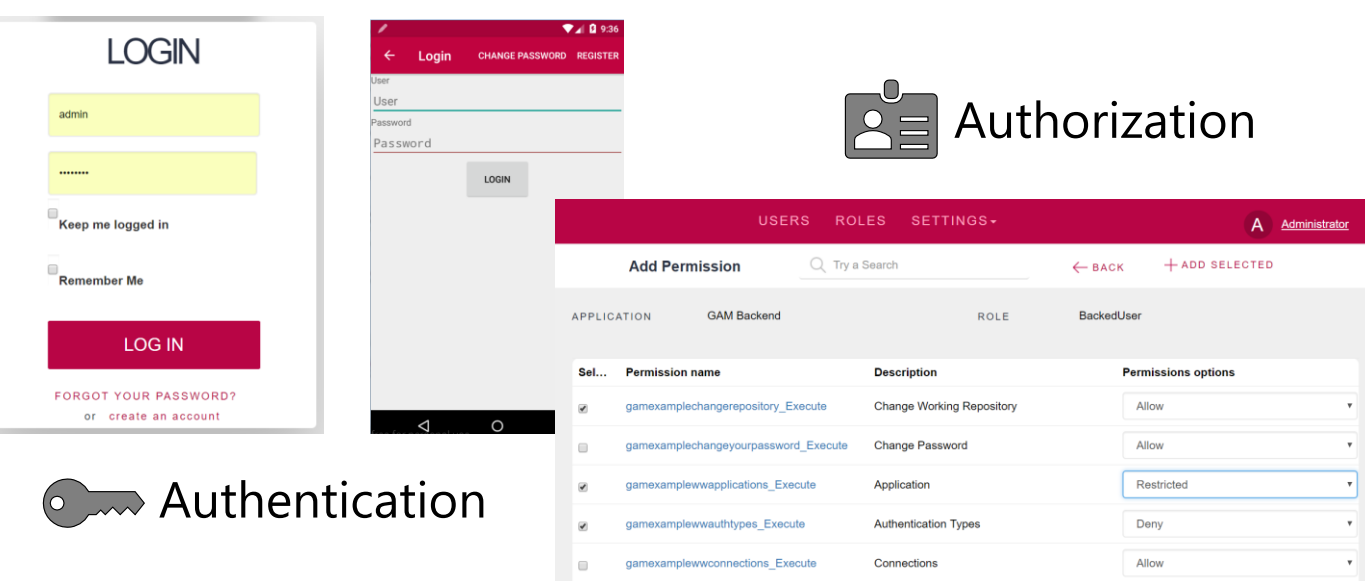

This means making sure that all users who access the application are properly authenticated (that is to say, they are who they claim to be) and authorized. Once a user is authenticated, they are granted or denied access to certain parts of the application.

### Security in Web Applications

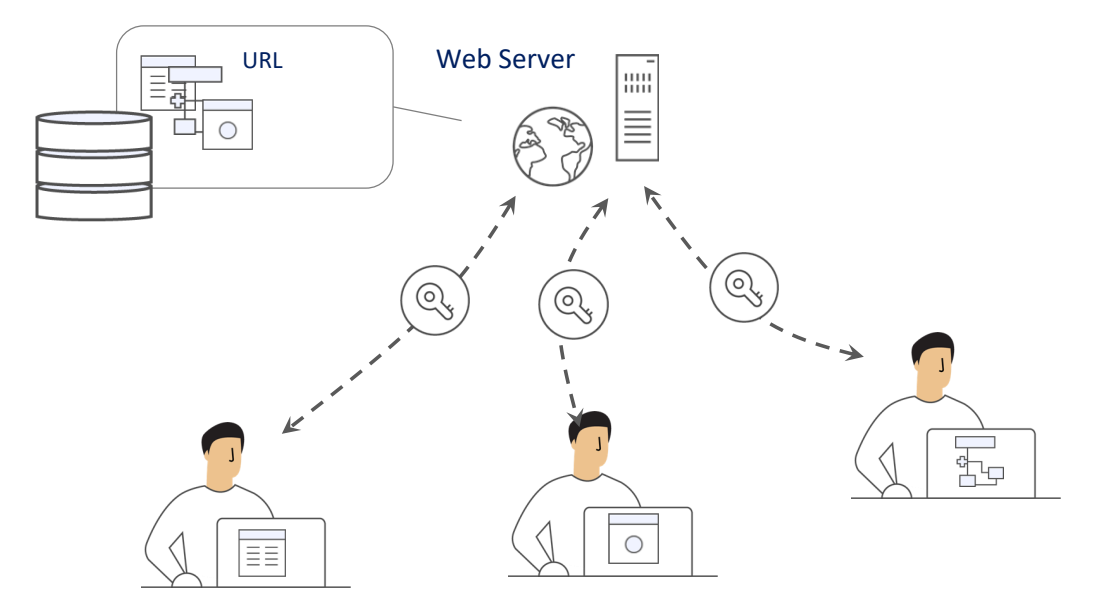

In web applications, since they have several points of entry, any object that can be accessed from a URL must check authentication permissions.

This implies that each one of these objects must have security checking incorporated in order to make the corresponding verification.

Integrated Security Solution

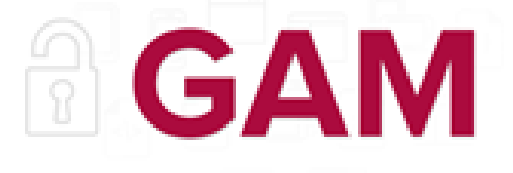

# GeneXus Access Manager

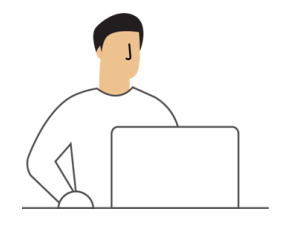

Authorization

Authentication

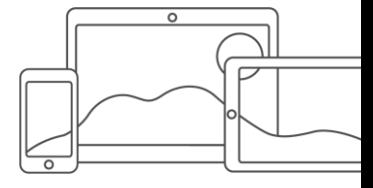

To meet these requirements, GeneXus provides a security module called GeneXus Access Manager (GAM). This module takes care of the authentication and authorization features for both web and smart device applications.

The GAM has been developed with GeneXus, so it can be easily integrated into the application's KB in order to solve everything related to its security in a centralized manner. Its objective is to have the Security solution used in the most declarative way possible within the application, without adding complexity.

The GAM also provides a backend that allows creating users, permissions, security policies and access to objects, among other things.

In addition, it provides an API to access many of these features programmatically.

GAM Features

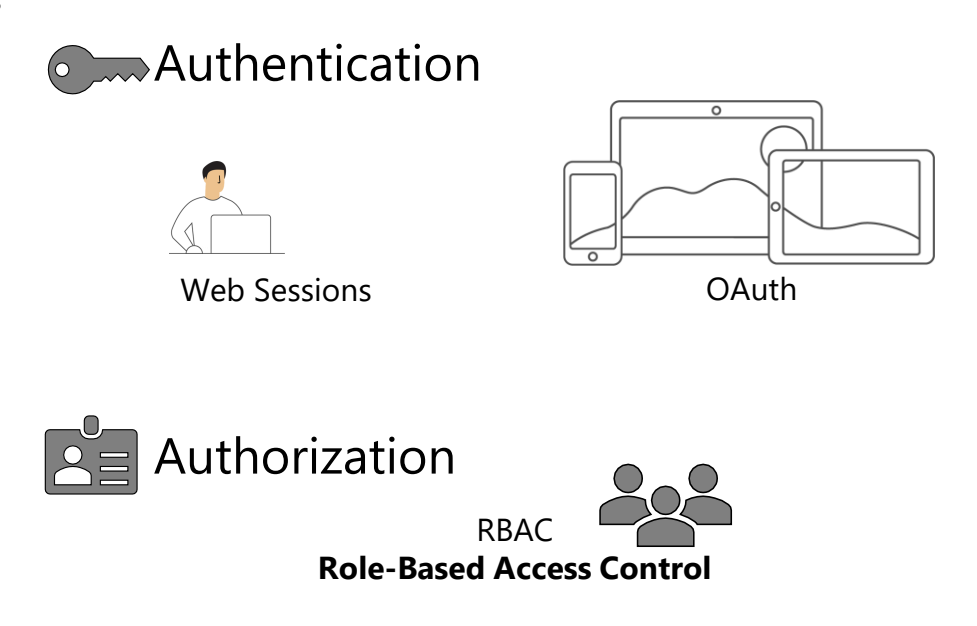

Internally, Authentication is implemented through:

- Web sessions for Web application security.
- OAuth for SD application security.

Authorization is implemented through Roles using the Role-Based Access Control model that encapsulates methods, properties, and everything necessary to manage the application's authorization.

GAM Features

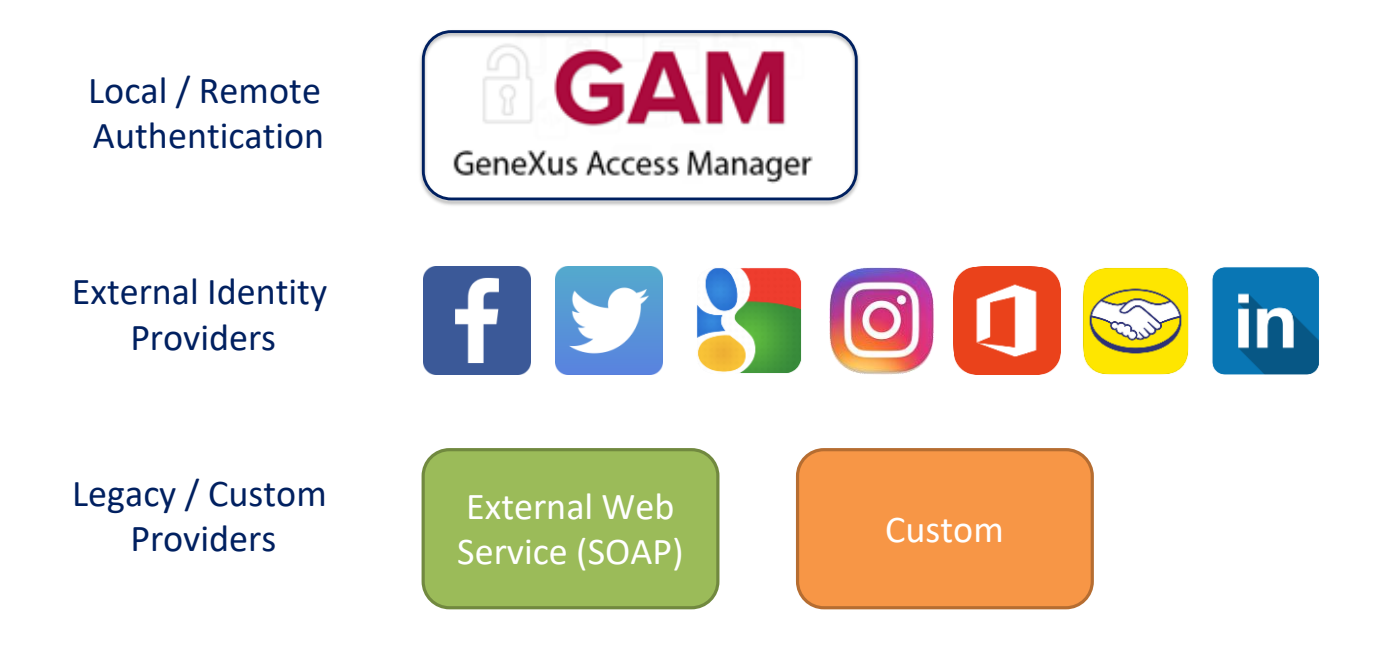

The GAM provides several Authentication Types, which are as follows:

Local authentication using GAM where users and all their credentials are stored in a database that we own. It can also be done remotely, since an application using GAM can become an identity provider. In this case, other applications with GAM can remotely connect to this server and obtain authentication from there.

We can also use other external identity providers that provide authentication based on the OAuth 2.0 protocol such as Facebook, Twitter, Google, Instagram, Office 365, Mercado Libre, or LinkedIn. Here we use the standard authentication mechanisms based on this protocol implemented by these applications. In this case, there's no need to create local users.

Many times we need to integrate our application with other applications in order to exchange data, so we must implement the users' authentication using an external authentication method.

One example of external authentication is to use a SOAP web service provided by the other application and configure the GAM to consume this web service.

Also, the other application may provide an external program for authentication purposes and it may not be a web service. In this case, I configure the GAM to accept an authentication of Custom type.

GAM Features

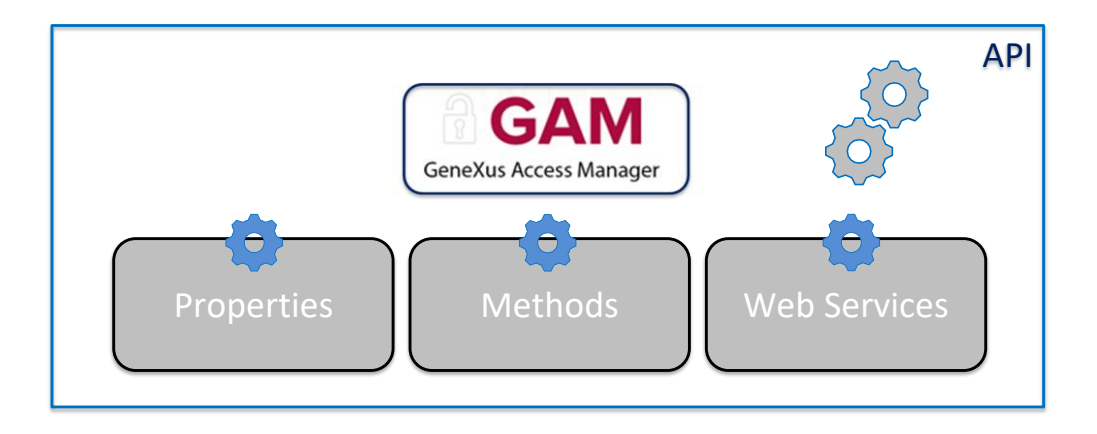

The GAM also exposes an API (Application Program Interface) to access its properties and methods in case it is necessary to do so from our application, and a series of Web services that can be used from other applications.

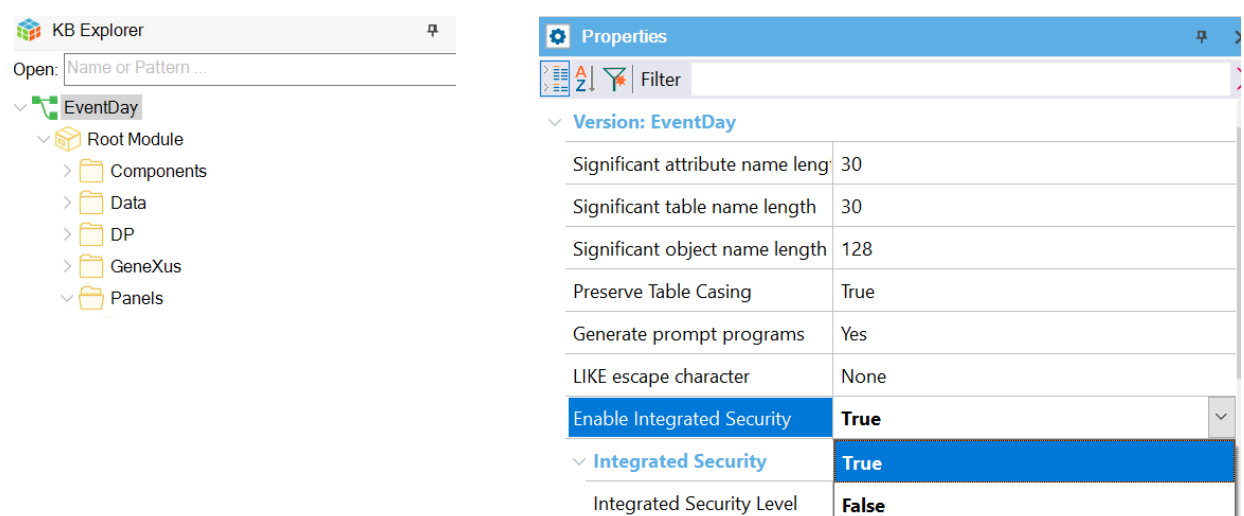

To enable GAM, go to the active version level of the KB and set the Enable Integrated Security property to True. In the Trial version, it is located in the first node of KB Explorer with the name of the KB.

#### Enable Integrated Security

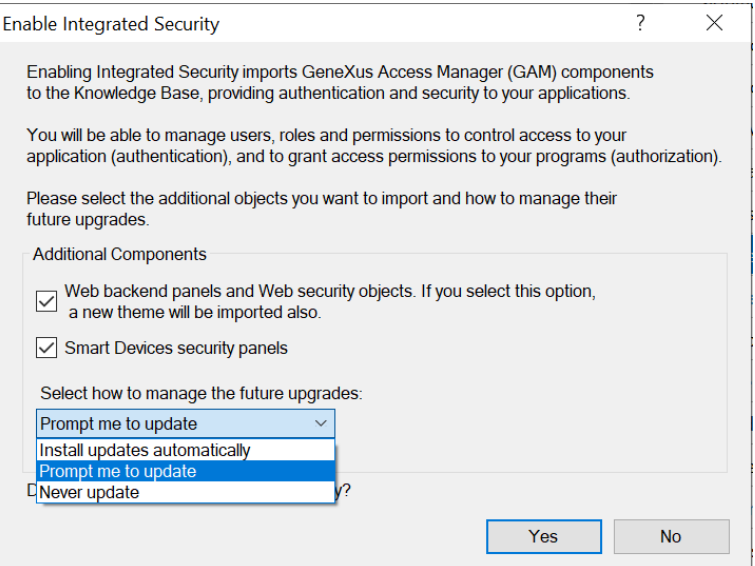

This dialogue indicates that the integration will be made. Here we can indicate if we want to have the web backend integrated, and with this other one if we want security for the Smart Device panels to be integrated.

With this combo box, we can choose how to update this module. The options are to update it automatically, to prompt us for updates, or to never update it. We click on Yes.

### Integrated Security Level

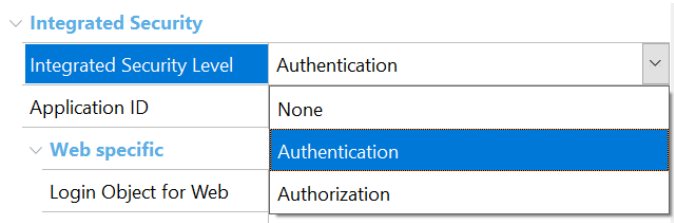

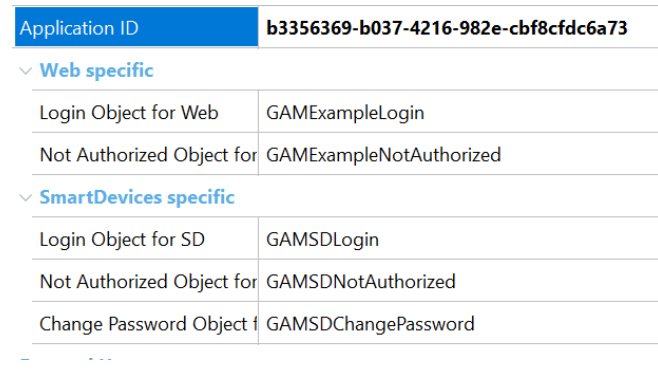

Once GAM is enabled, we see another property called Integrated Security Level, which allows setting the default value for the security of KB objects. This property is also available at the object level, so it will be possible to customize how security will be implemented in that object.

It has three possible values:

- None: indicates that the object will be public; that is to say, it will have no security features.
- Authentication: indicates that only authenticated users will be able to run it.
- Authorization: indicates that, in addition to being authenticated, users will have to be authorized to run this object. That is to say, they must have the corresponding role to run it.

#### GAM Integration

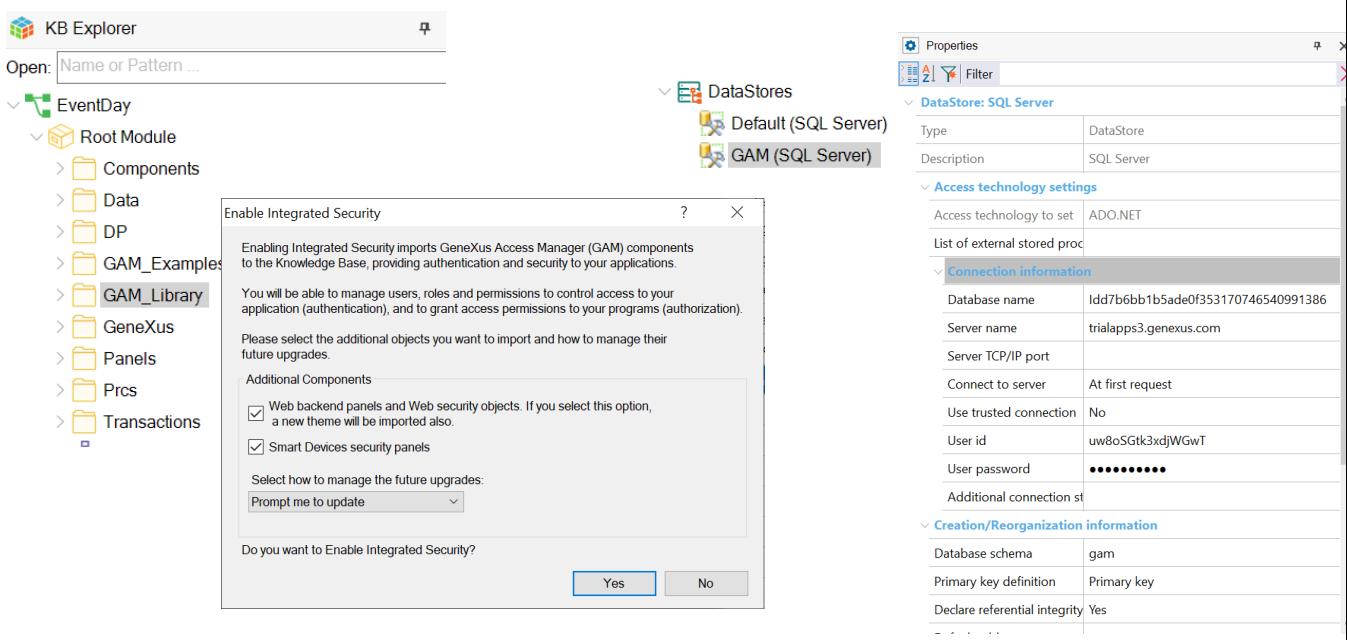

Once we have the security properties configured, GAM objects will be automatically imported into the KB and we will have to do a Rebuild All. When doing so, a dialog box will be opened informing that the GAM module will be installed in the KB, with the solution ready to run on the Web and on Smart Devices.

GAM is also prepared to run on a database that is independent of the application database. In this case, we will not have to worry about this structure because it has its own Schema and will be associated with an independent Data Store in the KB, so all the configuration is independent. In addition, GAM will be responsible for initializing and then keeping the entire database up to date.

#### GAM Objects & Data Store

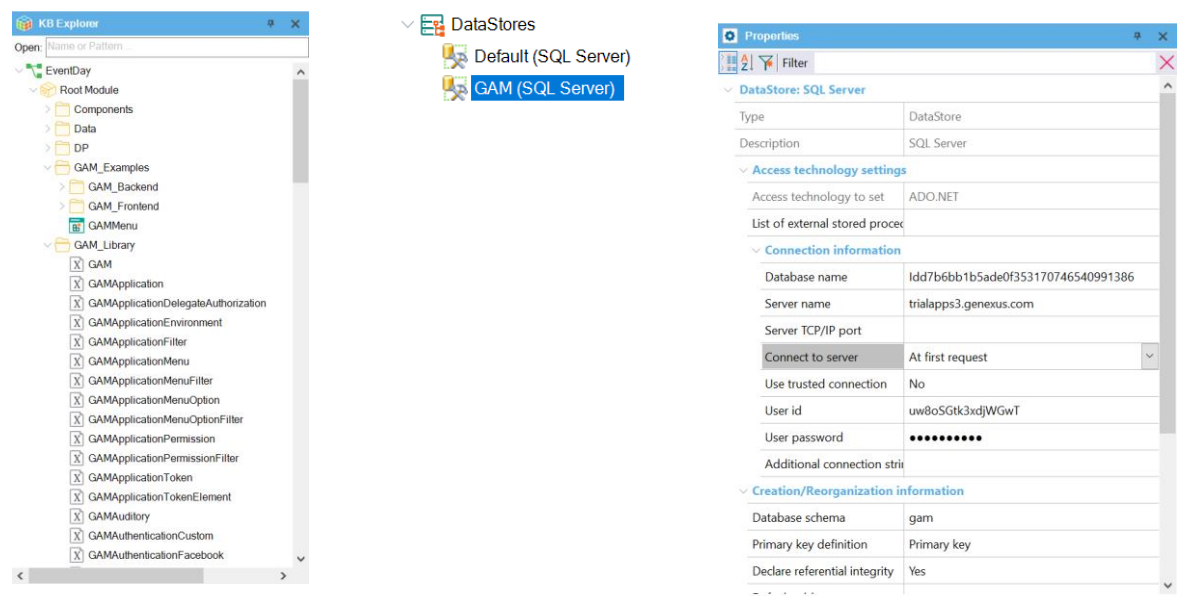

In the KB, we can already see that some folders were created in the root module. Gam\_Examples are sample objects that we can modify. The back-end and front-end objects for web and SD will be here. Also, Gam\_Library with the API; these are all external objects. We also have a new Data Store—GAM with the information of that connection.

By default, the same base as the default Data Store is assumed but we have our own schema for the tables.

#### Creating GAM Database

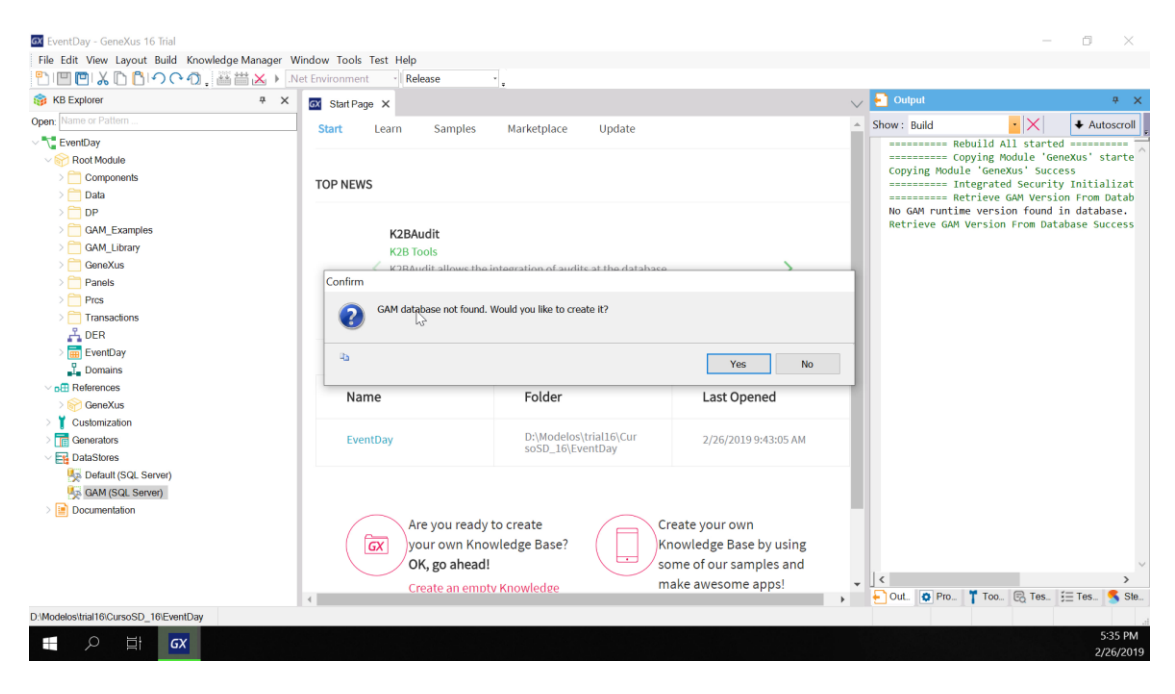

Now that the import process is finished, we do a Rebuild All of the application. GeneXus indicates that the GAM database was not found and asks if we want to create it. After we confirm, the database is created with all the tables and initialized.

#### When running it:

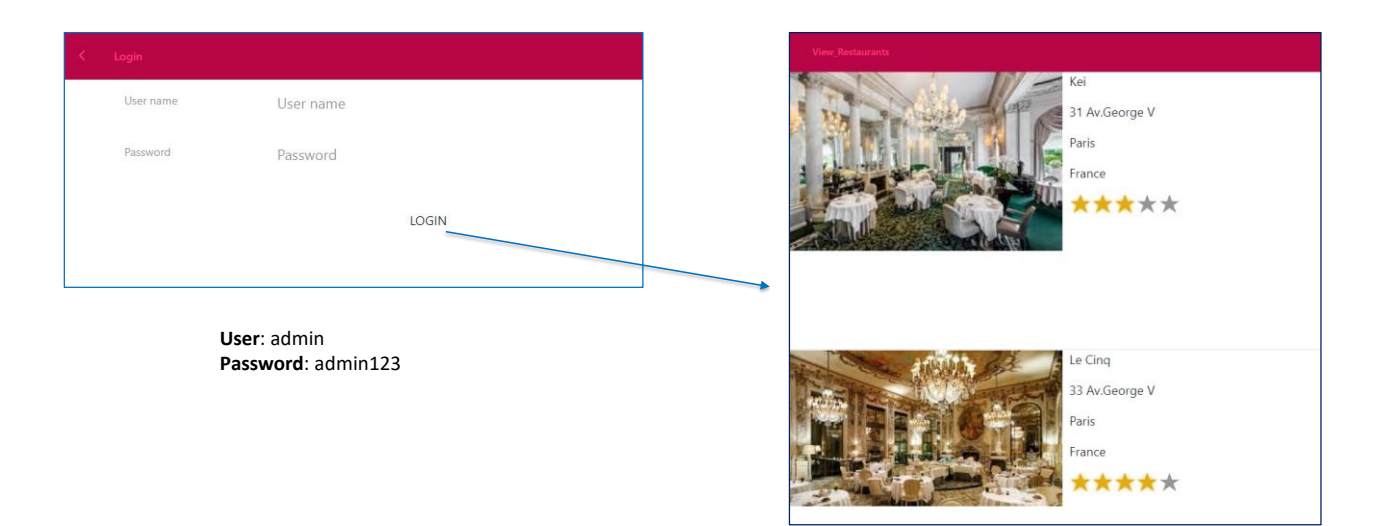

We run our View\_Restaurants panel and the first thing we see is the login screen. If we want to enter without user credentials we get an error. All this is provided automatically by GAM.

To log in, we use a username that is created by default: "admin." The password is "admin123." Then the application opens. We don't save these credentials, and the application keeps on working properly.

**GeneXus** 

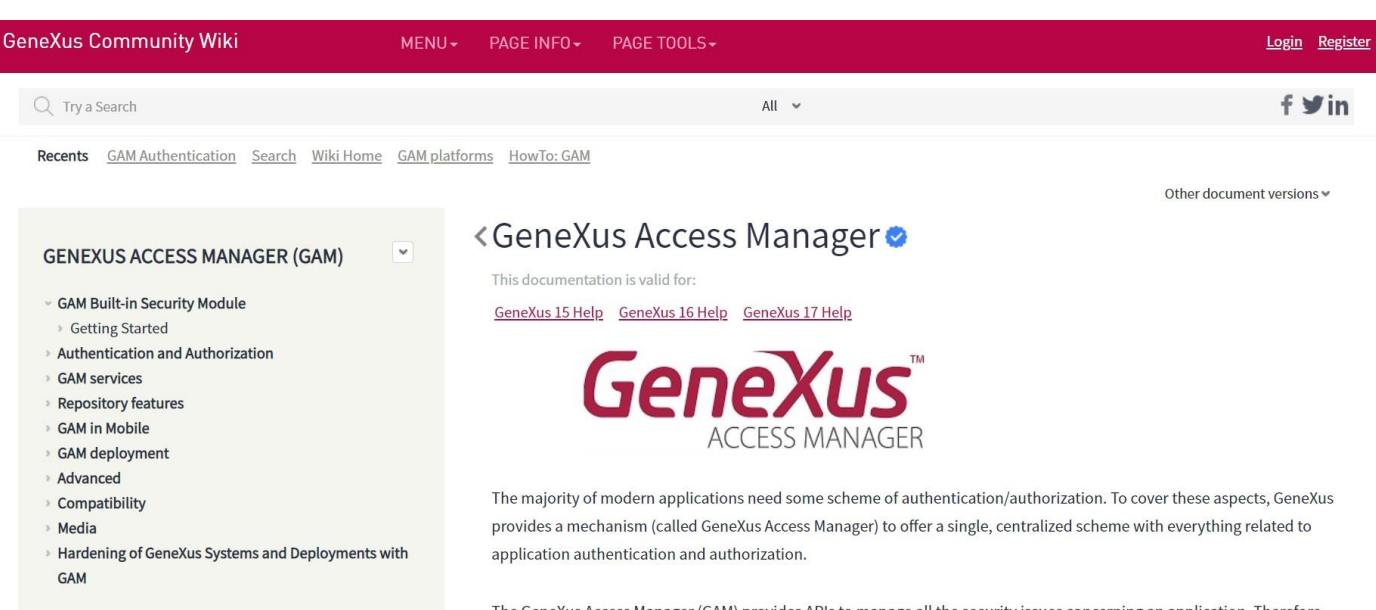

The GeneXus Access Manager (GAM) provides APIs to manage all the security issues concerning an application. Therefore, the security module of any application (web applications and mobile applications) is provided by GAM. Also, security controls are automatically performed by configuring Enable Integrated Security property.

For more information about GAM, visit the GeneXus Access Manager page on the wiki.

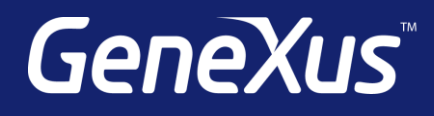

training.genexus.com wiki.genexus.com training.genexus.com/certifications